# **TLE-tools** *Release 0.2.0*

**Federico Stra**

**Sep 10, 2019**

# **CONTENTS:**

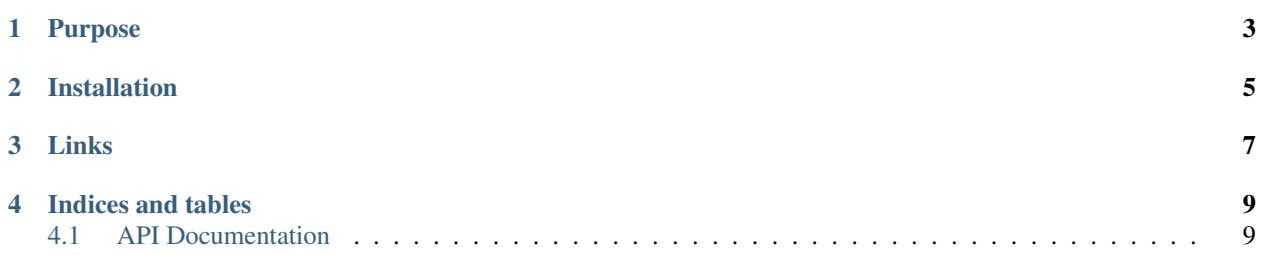

TLE-tools is a small library to work with [two-line element set](https://en.wikipedia.org/wiki/Two-line_element_set) files.

### **PURPOSE**

<span id="page-6-0"></span>The purpose of the library is to parse TLE sets into convenient TLE objects, load entire TLE set files into [pandas.](https://pandas.pydata.org/pandas-docs/stable/reference/api/pandas.DataFrame.html#pandas.DataFrame) [DataFrame](https://pandas.pydata.org/pandas-docs/stable/reference/api/pandas.DataFrame.html#pandas.DataFrame)'s, convert TLE objects into poliastro.twobody.Orbit's, and more.

From [Wikipedia:](https://en.wikipedia.org/wiki/Two-line_element_set)

A two-line element set (TLE) is a data format encoding a list of orbital elements of an Earth-orbiting object for a given point in time, the epoch. The TLE data representation is specific to the [simplified](https://en.wikipedia.org/wiki/Simplified_perturbations_models) [perturbations models](https://en.wikipedia.org/wiki/Simplified_perturbations_models) (SGP, SGP4, SDP4, SGP8 and SDP8), so any algorithm using a TLE as a data source must implement one of the SGP models to correctly compute the state at a time of interest. TLEs can describe the trajectories only of Earth-orbiting objects.

Here is an example TLE:

```
ISS (ZARYA)
1 25544U 98067A 19249.04864348 .00001909 00000-0 40858-4 0 9990
2 25544 51.6464 320.1755 0007999 10.9066 53.2893 15.50437522187805
```
Here is a minimal example on how to load the previous TLE:

```
from tletools import TLE
tle_string = """
ISS (ZARYA)
1 25544U 98067A 19249.04864348 .00001909 00000-0 40858-4 0 9990
2 25544 51.6464 320.1755 0007999 10.9066 53.2893 15.50437522187805
"""
tle_lines = tle_string.strip().splitlines()
t = TLE.from_lines(*tle_lines)
```
Then  $t$  is:

```
TLE(name='ISS (ZARYA)', norad='25544', classification='U', int_desig='98067A',
epoch_year=2019, epoch_day=249.04864348, dn_o2=1.909e-05, ddn_o6=0.0, bstar=4.0858e-
\leftrightarrow05,
set_num=999, inc=51.6464, raan=320.1755, ecc=0.0007999, argp=10.9066, M=53.2893,
n=15.50437522, rev_num=18780)
```
and you can then access its attributes like t.argp, t.epoch...

**TWO**

### **INSTALLATION**

<span id="page-8-0"></span>Install and update using [pip:](https://pip.pypa.io/en/stable/)

pip install -U TLE-tools

### **THREE**

### **LINKS**

- <span id="page-10-0"></span>• Website: <https://federicostra.github.io/tletools>
- Documentation: <https://tletools.readthedocs.io>
- Releases: <https://pypi.org/project/TLE-tools>
- Code: <https://github.com/FedericoStra/tletools>
- Issue tracker: <https://github.com/FedericoStra/tletools/issues>

### **FOUR**

### **INDICES AND TABLES**

- <span id="page-12-0"></span>• genindex
- modindex
- search

## <span id="page-12-1"></span>**4.1 API Documentation**

If you are looking for information on a specific function, class, or method, this part of the documentation is for you.

#### **4.1.1 API Documentation**

This part of the documentation covers all the interfaces of tletools. For guides on how to use them, pleas consult the tutorials.

#### **TLE Classes**

**Interoperability**

**Pandas**

**Poliastro**

*coming soon*

**Utils**